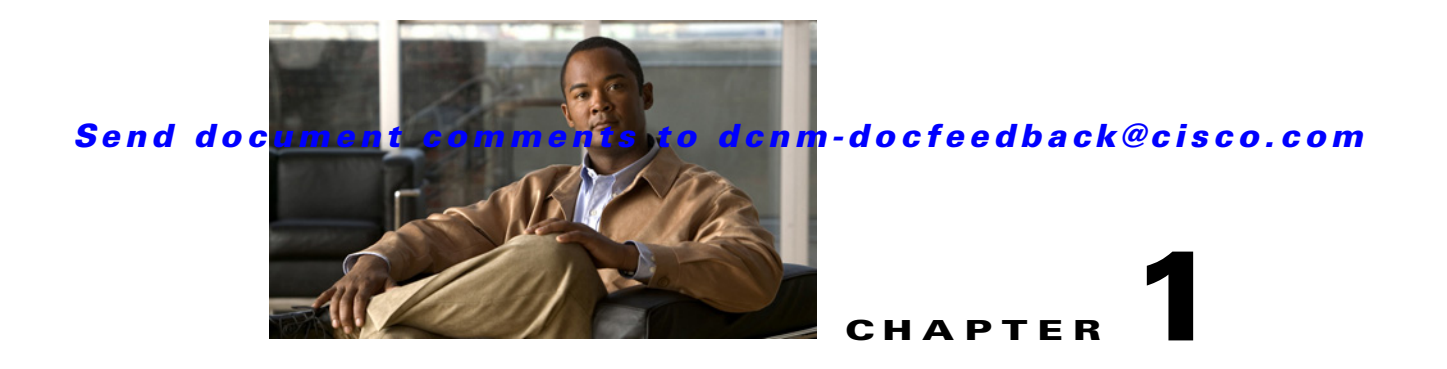

# **Configuring Cisco DCNM-LAN Servers**

This chapter describes how to configure Cisco Data Center Network Manager for LAN (DCNM-LAN) servers.

This chapter includes the following sections:

- **•** [Configuring Secure Client Communications, page 1-1](#page-0-0)
- **•** [Configuring SMTP Servers, page 1-7](#page-6-0)
- **•** [Additional References, page 1-8](#page-7-0)
- **•** [Feature History for Configuring Cisco DCNM-LAN Servers, page 1-9](#page-8-0)

## <span id="page-0-0"></span>**Configuring Secure Client Communications**

This section describes how to configure Cisco Data Center Network Manager for LAN (DCNM-LAN) for secure client-server communications.

This section includes the following topics:

- **•** [Information About Secure Client Communications, page 1-1](#page-0-1)
- **•** [Configuring Secure Client Communications, page 1-2](#page-1-0)

## <span id="page-0-1"></span>**Information About Secure Client Communications**

This section includes the following topics:

- **•** [Encrypted Client-Server Communications, page 1-1](#page-0-2)
- **•** [Firewall Support for Client-Server Communications, page 1-2](#page-1-1)

#### <span id="page-0-2"></span>**Encrypted Client-Server Communications**

By default, communication between the Cisco DCNM-LAN client and server is unencrypted; however, you can enable secure client-server communications, which uses Transport Layer Security (TLS), a protocol based on the Secure Sockets Layer (SSL) 3.0 protocol. In particular, communications between the Cisco DCNM-LAN client and the EJB port on the Cisco DCNM-LAN server are encrypted when you enable secure client communications.

Enabling secure client communications does not affect how users download, install, and log into the Cisco DCNM-LAN client.

#### <span id="page-1-1"></span>**Firewall Support for Client-Server Communications**

Cisco DCNM-LAN supports client-server connections across gateway devices such as a firewall; however, you must configure any gateway devices to allow the connections that the client must open to the Cisco DCNM-LAN server. The ports on the Cisco DCNM-LAN server that gateway devices must permit traffic to reach are listed in Table 1-1.

By default, the secondary server bind port is assigned a random port number when the Cisco DCNM-LAN server starts. To support client-server communications across a gateway device, you must configure the Cisco DCNM-LAN server to use a specific port for the secondary server bind service.

## <span id="page-1-0"></span>**Configuring Secure Client Communications**

This section includes the following topics:

- **•** [Enabling Encrypted Client-Server Communications, page 1-2](#page-1-2)
- **•** [Disabling Encrypted Client-Server Communications, page 1-4](#page-3-0)
- **•** [Specifying a Secondary Server Bind Port, page 1-6](#page-5-0)

### <span id="page-1-2"></span>**Enabling Encrypted Client-Server Communications**

You can enable TLS to encrypt client-server communications.

If your Cisco DCNM-LAN deployment is a clustered-server deployment, you must perform this procedure on each server in the cluster.

#### **DETAILED STEPS**

<span id="page-1-3"></span>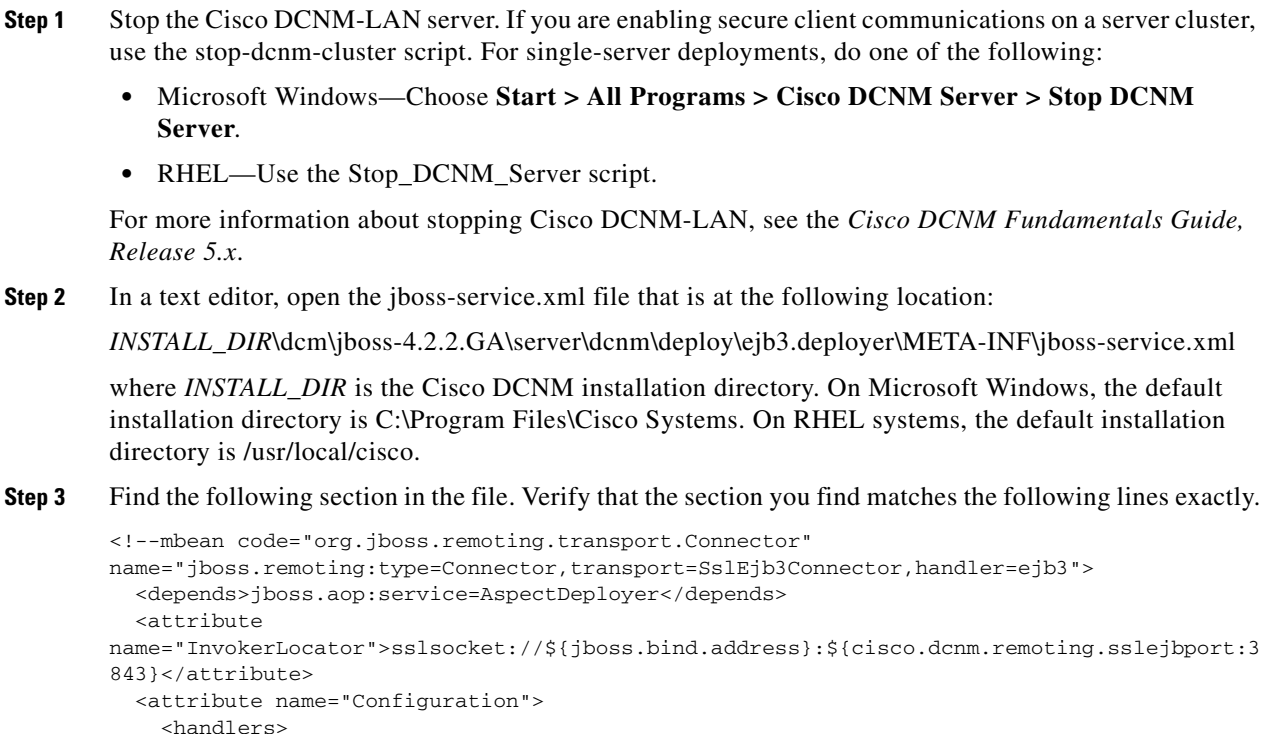

```
 <handler 
subsystem="AOP">org.jboss.aspects.remoting.AOPRemotingInvocationHandler</handler>
     </handlers>
   </attribute>
</mbean-->
```
The section is commented out using the standard XML comment markers, <!-- and -->.

- **Step 4** Uncomment the section as follows:
	- From the first line of the section, remove the following three characters from before mbean:  $! - -$

The changed line should read as follows:

```
<mbean code="org.jboss.remoting.transport.Connector" 
name="jboss.remoting:type=Connector,transport=SslEjb3Connector,handler=ejb3">
```
**b.** From the last line of the section, remove the following two characters after mbean:

The changed line should read as follows:

</mbean>

--

- **Step 5** Save and close the jboss-service.xml file.
- **Step 6** In a text editor, open the jboss-service.xml file that is at the following location:

*INSTALL\_DIR*\dcm\jboss-4.2.2.GA\server\dcnm\conf\jboss-service.xml

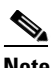

**Note** This is a different jboss-service.xml file than you opened in [Step 2.](#page-1-3)

**Step 7** Find the following section in the file.

```
cisco.dcnm.remoting.transport=socket
cisco.dcnm.remoting.port=3873
cisco.dcnm.remoting.ejbport=3873
cisco.dcnm.remoting.sslejbport=3843
cisco.dcnm.remoting.client.invokerDestructionDelay=0
```
The port numbers at the end of the last three lines may vary from this example, depending upon whether the default port numbers were changed during Cisco DCNM-LAN server installation.

**Step 8** Change the cisco.dcnm.remoting.transport value to sslsocket. The changed line should read as follows:

cisco.dcnm.remoting.transport=sslsocket

**Step 9** Change the cisco.dcnm.remoting.port value to match the value specified for cisco.dcnm.remoting.sslejbport. For example, if the Cisco DCNM-LAN server is configured to use the default SSL port, the cisco.dcnm.remoting.sslejbport value is 3843 and the changed line would read as follows:

cisco.dcnm.remoting.port=3843

**Step 10** Change the cisco.dcnm.remoting.client.invokerDestructionDelay value to 30000. The changed line should read as follows:

cisco.dcnm.remoting.client.invokerDestructionDelay=30000

- **Step 11** Save and close the jboss-service.xml file.
- **Step 12** Do one of the following:

- If your Cisco DCNM-LAN deployment is a clustered-server deployment, repeat this procedure on each server in the cluster and then start the servers, beginning with the master server first. Allow at least one minute between starting each server.
- **•** If your deployment is a single-server deployment, start the Cisco DCNM-LAN server.

For more information about starting a single Cisco DCNM-LAN or a cluster of Cisco DCNM-LAN servers, see the *Cisco DCNM Fundamentals Guide, Release 5.x*.

#### <span id="page-3-0"></span>**Disabling Encrypted Client-Server Communications**

You can disable secure client communications.

If your Cisco DCNM-LAN deployment is a clustered-server deployment, you must perform the following steps on each server in the cluster.

#### **DETAILED STEPS**

- **Step 1** Stop the Cisco DCNM-LAN server. If you are disabling secure client communications on a server cluster, use the stop-dcnm-cluster script. For single-server deployments, do one of the following:
	- **•** Microsoft Windows—Choose **Start > All Programs > Cisco DCNM Server > Stop DCNM Server**.
	- **•** RHEL—Use the Stop\_DCNM\_Server script.

For more information about stopping Cisco DCNM-LAN, see the *Cisco DCNM Fundamentals Guide, Release 5.x*.

<span id="page-3-1"></span>**Step 2** In a text editor, open the jboss-service.xml file that is at the following location:

*INSTALL\_DIR*\dcm\jboss-4.2.2.GA\server\dcnm\deploy\ejb3.deployer\META-INF\jboss-service.xml

where *INSTALL\_DIR* is the Cisco DCNM installation directory. On Microsoft Windows, the default installation directory is C:\Program Files\Cisco Systems. On RHEL systems, the default installation directory is /usr/local/cisco.

**Step 3** Find the following section in the file. Verify that the section you find matches the following lines exactly.

```
<mbean code="org.jboss.remoting.transport.Connector" 
name="jboss.remoting:type=Connector,transport=SslEjb3Connector,handler=ejb3">
   <depends>jboss.aop:service=AspectDeployer</depends>
   <attribute 
name="InvokerLocator">sslsocket://${jboss.bind.address}:${cisco.dcnm.remoting.sslejbport:3
843}</attribute>
   <attribute name="Configuration">
     <handlers>
       <handler 
subsystem="AOP">org.jboss.aspects.remoting.AOPRemotingInvocationHandler</handler>
     </handlers>
   </attribute>
</mbean>
```
The section is commented out using the standard XML comment markers.

- **Step 4** Use the standard XML comment markers to comment out the section, as follows:
	- **a.** To the first line of the section, add the following three characters before mbean:  $l = -$

The changed line should read as follows:

```
<!--mbean code="org.jboss.remoting.transport.Connector" 
name="jboss.remoting:type=Connector,transport=SslEjb3Connector,handler=ejb3">
```
**b.** To the last line of the section, add the following two characters after mbean:

The changed line should read as follows:

</mbean-->

--

- **Step 5** Save and close the jboss-service.xml file.
- **Step 6** In a text editor, open the jboss-service.xml file that is at the following location:

*INSTALL\_DIR*\dcm\jboss-4.2.2.GA\server\dcnm\conf\jboss-service.xml

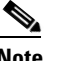

**Note** This is a different jboss-service.xml file than you opened in [Step 2.](#page-3-1)

**Step 7** Find the following section in the file.

```
cisco.dcnm.remoting.transport=sslsocket
cisco.dcnm.remoting.port=3843
cisco.dcnm.remoting.ejbport=3873
cisco.dcnm.remoting.sslejbport=3843
cisco.dcnm.remoting.client.invokerDestructionDelay=30000
```
The port numbers at the end of the last three lines may vary from this example, depending upon whether the default port numbers were changed during Cisco DCNM-LAN server installation.

**Step 8** Change the cisco.dcnm.remoting.transport value to socket. The changed line should read as follows:

cisco.dcnm.remoting.transport=socket

**Step 9** Change the cisco.dcnm.remoting.port value to match the value specified for cisco.dcnm.remoting.ejbport. For example, if the Cisco DCNM-LAN server is configured to use the default EJB port, the cisco.dcnm.remoting.ejbport value is 3873 and the changed line would read as follows:

cisco.dcnm.remoting.port=3873

**Step 10** Change the cisco.dcnm.remoting.client.invokerDestructionDelay value to 0. The changed line should read as follows:

cisco.dcnm.remoting.client.invokerDestructionDelay=0

- **Step 11** Save and close the jboss-service.xml file.
- **Step 12** Do one of the following:
	- If your Cisco DCNM-LAN deployment is a clustered-server deployment, repeat this procedure on each server in the cluster and then start the servers, beginning with the master server first. Allow at least one minute between starting each server.
	- If your deployment is a single-server deployment, start the Cisco DCNM-LAN server.

For more information about starting a single Cisco DCNM-LAN or a cluster of Cisco DCNM-LAN servers, see the *Cisco DCNM Fundamentals Guide, Release 5.x*.

 $\mathbf I$ 

#### <span id="page-5-0"></span>**Specifying a Secondary Server Bind Port**

You can configure a Cisco DCNM-LAN server to use a specific secondary server bind port.

If your Cisco DCNM-LAN deployment is a clustered-server deployment, you must perform this procedure on each server in the cluster.

#### **DETAILED STEPS**

- **Step 1** Stop the Cisco DCNM-LAN server. If you are enabling secure client communications on a server cluster, use the stop-dcnm-cluster script. For single-server deployments, do one of the following:
	- **•** Microsoft Windows—Choose **Start > All Programs > Cisco DCNM Server > Stop DCNM Server**.
	- **•** RHEL—Use the Stop\_DCNM\_Server script.

For more information about stopping Cisco DCNM-LAN, see the *Cisco DCNM Fundamentals Guide, Release 5.x*.

**Step 2** In a text editor, open the remoting-bisocket-service.xml file that is at the following location:

*INSTALL\_DIR*\dcm\jboss-4.2.2.GA\server\dcnm\deploy\jboss-messaging.sar\ remoting-bisocket-service.xml

where *INSTALL\_DIR* is the Cisco DCNM installation directory. On Microsoft Windows, the default installation directory is C:\Program Files\Cisco Systems. On RHEL systems, the default installation directory is /usr/local/cisco.

**Step 3** Find the following section in the file. Verify that the section you find includes the secondaryBindPort line.

<!-- Use these parameters to specify values for binding and connecting control connections to work with your firewall/NAT configuration <attribute name="secondaryBindPort">xyz</attribute> <attribute name="secondaryConnectPort">abc</attribute> -->

By default, the section is commented out using the standard XML comment markers,  $\langle$ -- and -->.

If you have previously specified a secondary server bind port, the section is not commented out.

- **Step 4** If the section is commented out, uncomment the secondaryBindPort line, as follows:
	- **a.** At the end of the second line of the section, add the following three characters from after configuration:

-->

The changed line should read as follows:

to work with your firewall/NAT configuration-->

**b.** At the beginning of the fourth line of the section, add the following four characters:

 $< 1 - -$ 

The changed line should read as follows:

<!-- <attribute name="secondaryConnectPort">abc</attribute>

After you uncomment the section, it should read as follows:

<!-- Use these parameters to specify values for binding and connecting control connections to work with your firewall/NAT configuration-->

```
<attribute name="secondaryBindPort">xyz</attribute>
<!--<attribute name="secondaryConnectPort">abc</attribute>
-->
```
**Step 5** In the secondaryConnectPort line, specify a port number between the opening and closing attribute elements. For example, if you want to specify port 47900, the secondaryBindPort line should read as follows:

<attribute name="secondaryBindPort">47900</attribute>

- **Step 6** Save and close the remoting-bisocket-service.xml file.
- **Step 7** Do one of the following:
	- If your Cisco DCNM-LAN deployment is a clustered-server deployment, repeat this procedure on each server in the cluster and then start the servers, beginning with the master server first. Allow at least one minute between starting each server.
	- If your deployment is a single-server deployment, start the Cisco DCNM-LAN server.

For more information about starting a single Cisco DCNM-LAN or a cluster of Cisco DCNM-LAN servers, see the *Cisco DCNM Fundamentals Guide, Release 5.x*.

## <span id="page-6-0"></span>**Configuring SMTP Servers**

This section describes how to configure Cisco Data Center Network Manager for LAN (DCNM-LAN) servers to use SMTP servers.

This section includes the following topics:

- **•** [Information About SMTP Servers, page 1-7](#page-6-1)
- **•** [Configuring for SMTP Servers, page 1-7](#page-6-2)

## <span id="page-6-1"></span>**Information About SMTP Servers**

The Cisco DCNM-LAN client supports a feature where you can specify rising or falling threshold rules for sample variables in collected statistical data. When one of these thresholds has been crossed, you can specify that an e-mail alert be sent. The Cisco DCNM-LAN server can be configured to send e-mail to an SMTP server.

## <span id="page-6-2"></span>**Configuring for SMTP Servers**

Cisco DCNM-LAN servers are configured to use SMTP servers by setting a property value.

#### **DETAILED STEPS**

- **Step 1** Stop the Cisco DCNM-LAN server. If you are enabling SMTP communications on a server cluster, use the stop-dcnm-cluster script. For single-server deployments, do one of the following:
	- **•** Microsoft Windows—Choose **Start > All Programs > Cisco DCNM Server > Stop DCNM Server**.

 $\mathbf I$ 

• RHEL—Use the Stop\_DCNM\_Server script.

For more information about stopping Cisco DCNM-LAN, see the *Cisco DCNM Fundamentals Guide, Release 5.x*.

**Step 2** In a text editor, open the mail-service.xml file at the following location:

*INSTALL\_DIR*\dcm\jboss-4.2.2.GA\server\dcnm\deploy\mail-service.xml

where *INSTALL\_DIR* is the Cisco DCNM installation directory. On Microsoft Windows, the default installation directory is C:\Program Files\Cisco Systems. On RHEL systems, the default installation directory is /usr/local/cisco.

**Step 3** Find the mail.smtp.host property value and modify it to specify the SMTP gateway server.

For example:

```
<!-- Specify the SMTP gateway server -->
<property name="mail.smtp.host" value="smtp.nosuchhost.nosuchdomain.com"/
```
- **Step 4** Save and close the mail-service.xml file.
- **Step 5** Do one of the following:
	- If your Cisco DCNM-LAN deployment is a clustered-server deployment, repeat this procedure on each server in the cluster and then start the servers, beginning with the master server first. Allow at least one minute between starting each server.
	- **•** If your deployment is a single-server deployment, start the Cisco DCNM-LAN server.

For more information about starting a single Cisco DCNM-LAN or a cluster of Cisco DCNM-LAN servers, see the *Cisco DCNM Fundamentals Guide, Release 5.x*.

## <span id="page-7-0"></span>**Additional References**

For additional information related to secure client communications, see the following sections:

- **•** [Related Documents, page 1-8](#page-7-1)
- **•** [Standards, page 1-9](#page-8-1)

## <span id="page-7-1"></span>**Related Documents**

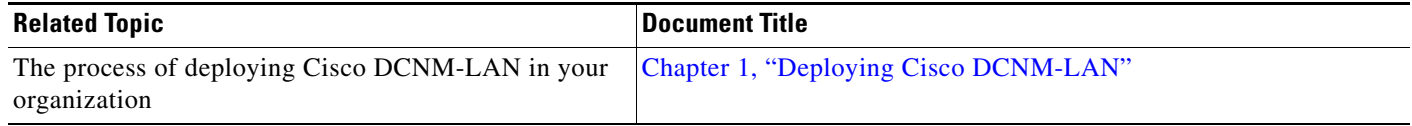

## <span id="page-8-1"></span>**Standards**

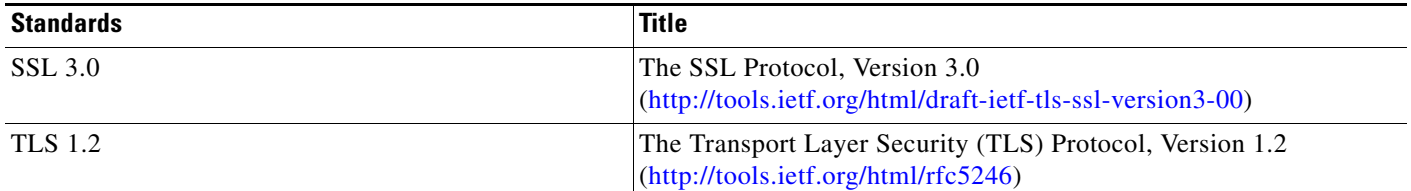

# <span id="page-8-0"></span>**Feature History for Configuring Cisco DCNM-LAN Servers**

[Table 1-1](#page-8-2) lists the release history for this feature.

#### <span id="page-8-2"></span>*Table 1-1 Feature History for Secure Client Communications*

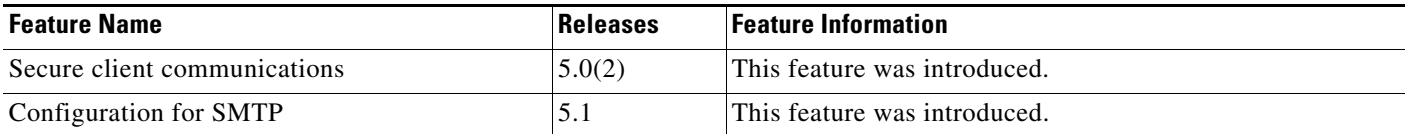